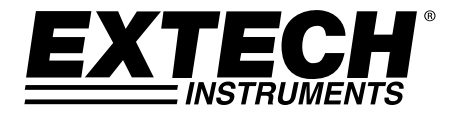

# **Enregistreur de données C.C. à 3 canaux**

# **Modèle SD910**

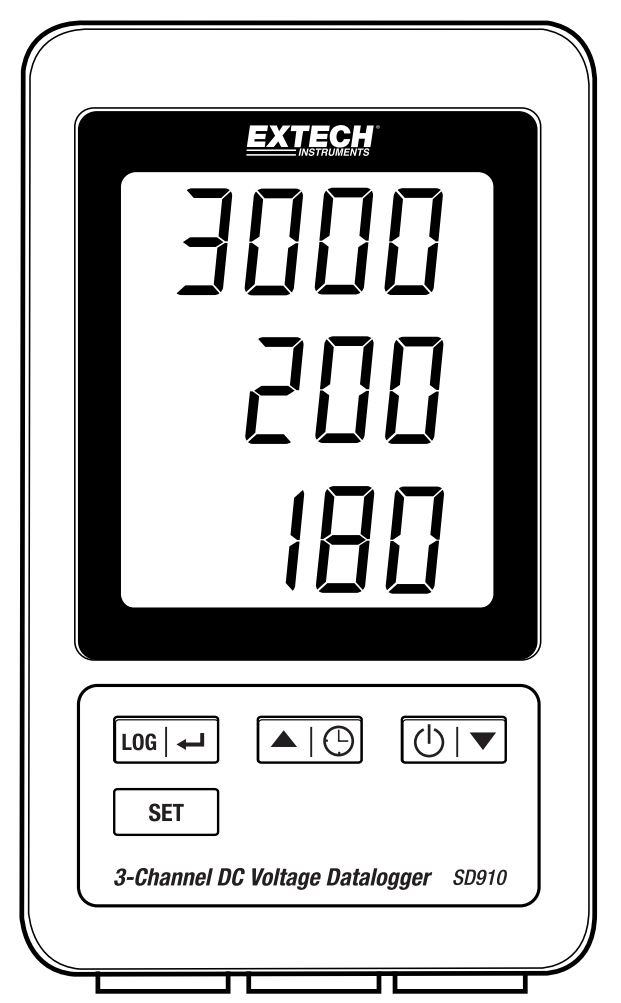

## *Table des matières*

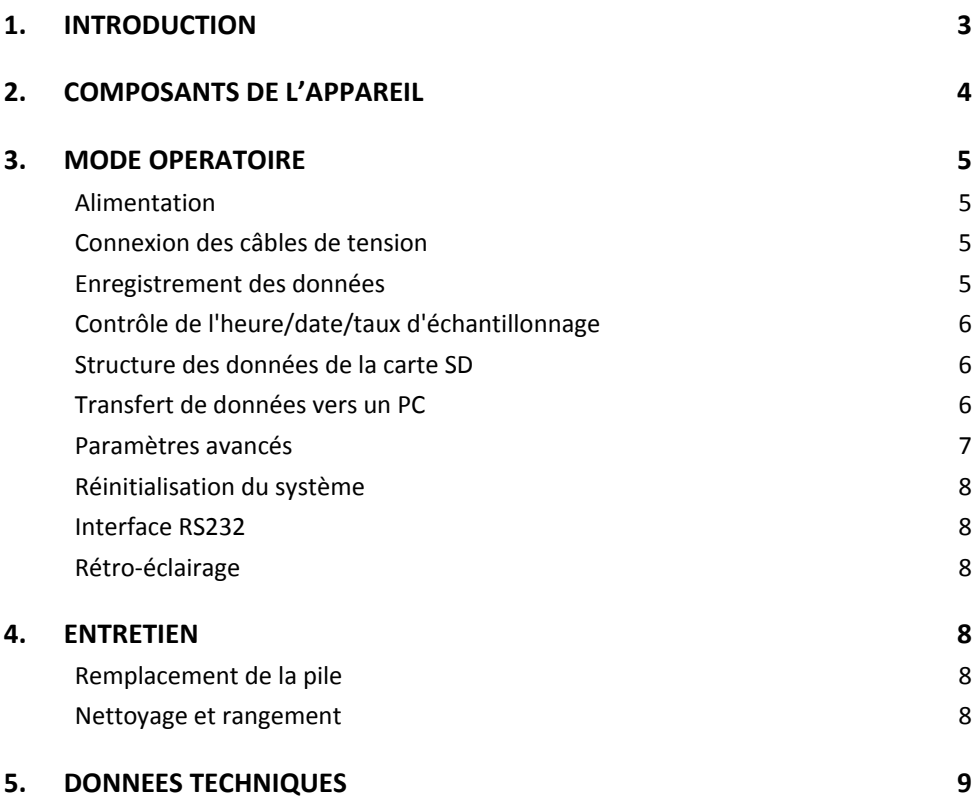

## *1. Introduction*

Nous vous remercions d'avoir choisi l'enregistreur de données de tension à 3 canaux Extech SD910.

Le modèle EX910 est un enregistreur de données et un moniteur de tension C.C. doté de trois canaux (0 à 300 mV, ou 0 à 3000 mV). Les données sont enregistrées selon une vitesse réglable et sont facilement exportables sous le format tableur.

Cet appareil est livré entièrement testé et calibré et, sous réserve d'une utilisation adéquate, vous pourrez l'utiliser pendant de nombreuses années en toute fiabilité. Pour avoir accès à la dernière version du présent manuel d'utilisation, aux mises à jour sur les produits, à l'enregistrement du produit et au service d'assistance à la clientèle, veuillez visiter notre site Web (www.extech.com).

### **Fonctionnalités**

- Écran LCD à triple affichage permettant d'afficher simultanément trois (3) canaux (300 mV) ou (3) canaux (3000 mV).
- L'enregistreur de données horodate et enregistre les lectures sur une carte SD au format Excel® afin de permettre leur transfert en toute facilité vers un PC.
- Taux d'échantillonnage de données réglable : 1, 2, 5, 10, 30, 60, 120, 300, 600 secondes, auto
- 1. Affichage du canal 1
- 2. Affichage du canal 2
- 3. Affichage du canal 3
- 4. Bouton ENREGISTRER et <<a>
- 5. Touche SET
- 6. Bouton  $\triangle$  et  $\bigoplus$  (TEMPS)
- 7. Bouton  $\nabla$  et (<sup>|</sup>) (Alimentation)

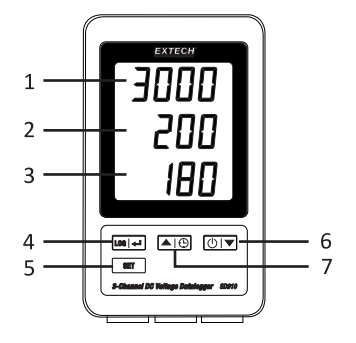

- 8. Prise pour adaptateur secteur
- 9. Bouton Réinitialisation
- 10. Connecteur de sortie RS‐232
- 11. Logement de carte mémoire SD

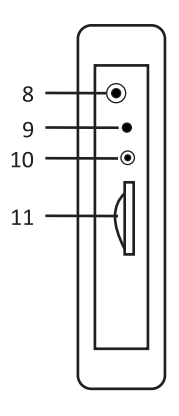

- 12. Entrée du canal 1
- 13. Entrée du canal 2
- 14. Entrée du canal 3

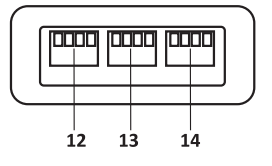

Remarque : Le compartiment à piles et le support inclinable se trouvent au dos de l'appareil.

### **Alimentation**

- 1. Installez six (6) piles « AAA » 1,5 V. Les piles alimentent l'horloge en cas de rupture d'alimentation.
- 2. Connectez l'adaptateur de courant C.A./C.C. au connecteur d'entrée C.C. 9 V du mètre. L'enregistrement des données requiert l'adaptateur de courant.
- 3. Lorsque l'icône  $\overline{4\lambda}$  s'affiche sur l'écran, cela signifie que le niveau de charge des piles est faible et que celles-ci doivent être remplacées. Des mesures intra-spécifications peuvent toutefois être encore effectuées pendant plusieurs heures après l'affichage de l'indicateur de piles faibles.

#### **Connexion des câbles de tension**

- 1. Connectez les fils de tension aux fiches de la manière indiquée puis insérez la fiche dans les ports situés sur la partie inférieure de l'enregistreur de données (respectez la polarité).
- 3. La tension des câbles insérés sera indiquée par les chiffres 1, 2 et 3 en bas de l'écran.
- 4. **0.00** s'affiche pour les entrées ouvertes ou non utilisées.

2. Il est possible de raccorder jusqu'à trois câbles.

#### **Enregistrement des données**

1. Ouvrez le logement de gauche, puis insérez‐y une carte SD formatée.

#### **Remarques**

- La carte SD doit être d'une capacité comprise entre 1 Go et 4 Go.
- N'utilisez pas de cartes mémoire formatées par d'autres appareils ou caméras. Pour correctement formater la carte mémoire, utilisez la procédure de formatage de la carte SD décrite dans la section Fonctions avancées du présent manuel.
- L'horloge interne doit être correctement réglée. Reportez‐vous à la section Fonctions avancées du présent manuel pour régler l'horloge.
- La structure par défaut des données utilise un point décimal « . » comme indicateur de décimale numérique. Reportez‐vous à la section Fonctions avancées pour changer cet indicateur en une virgule « , ».
- Si la carte mémoire SD est absente, « **EMPTY** » s'affiche à l'écran.
- Lorsque le câble de tension est absent, des chiffres aléatoires peuvent s'afficher dans le fichier de données.
- Lorsque le câble de tension n'est pas installé, le symbole des unités peut ne pas s'afficher à l'écran après le téléchargement des données.

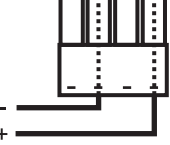

Affichage des messages d'erreur :

CH-CArd

La carte mémoire est pleine ou il y a un problème avec celle‐ci

LobAt

Le niveau de charge des piles est faible et l'enregistrement des données est désactivé

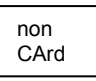

La carte SD n'est pas insérée

- 2. Appuyez et maintenez enfoncée le bouton ENREGISTRER pendant plus de 2 secondes pour démarrer l'enregistrement des données. « 'DATALOGGER » (Enregistreur de données) s'affiche à l'écran et l'appareil émet un signal sonore à chaque enregistrement de données (si le signal sonore est activé).
- 3. Appuyez et maintenez enfoncé le bouton ENREGISTRER pendant plus de 2 secondes pour interrompre l'enregistrement des données. « DATA » (Données) s'affiche à la place de « 'DATALOGGER » et le mètre commence le compte à rebours à travers les données enregistrées.
- **REMARQUE :** Pour prévenir toute corruption de données, ne retirez pas la carte mémoire sans désactiver la fonction d'enregistrement correctement.

## **Contrôle de l'heure/date/taux d'échantillonnage**

Appuyez et maintenez enfoncé le bouton  $\left(\Box\right)$  pendant plus de 2 secondes et l'écran fera défiler automatiquement les informations sur la date, l'heure et le taux d'échantillonnage.

#### **Structure des données de la carte SD**

- 1. Lors de la première insertion de la carte SD dans l'enregistreur de données, le dossier MVA01 est créé sur la carte.
- 2. La première session d'enregistrement de données crée un fichier MVA01001.XLS. Toutes les données seront enregistrées dans ce fichier jusqu'à ce que le nombre de colonnes atteigne 30 000.
- 3. Après 30 000 colonnes, un nouveau fichier (MVA010**02**.XLS) est créé. Cette opération se répète toutes les 30 000 colonnes jusqu'à atteindre le fichier MVA010**99**.XLS. Arrivé à ce point, un nouveau dossier, MVA**02**, est créé et le processus se répète. MVA**10** est le dossier final.

### **Transfert de données vers un PC**

- 1. Retirez la carte mémoire de l'enregistreur de données, puis insérez-la dans le logement pour carte SD qui se trouve sur le PC.
- 2. Lancez Excel, puis ouvrez le fichier de données enregistré sur la carte mémoire. Le fichier s'affichera et ressemblera à celui présenté ci‐dessous.

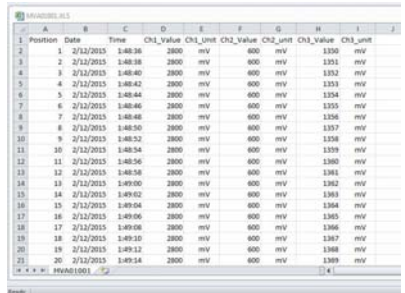

#### **Paramètres avancés**

La fonction RÉGLAGE permet d'effectuer les actions suivantes :

- Formater la carte mémoire SD
- Régler la date et l'heure
- Régler la durée d'échantillonnage
- Activer/désactiver le signal sonore
- Définir le signe décimal de la carte SD
- Activer/désactiver le flux de sortie des données de l'interface RS232<br>Sélectionnez la plage de tensions 300 mV ou 3000 mV.
- 
- 1. Appuyez sur le bouton RÉGLAGE et maintenez‐le enfoncé pendant plus de 2 secondes pour accéder au mode Configuration.

La première fonction (Sd F) s'affiche à l'écran. Appuyez sur le bouton RÉGLAGE pour faire défiler les sept fonctions. Utilisez les boutons ▲ et ▼ pour régler la fonction sélectionnée. Utilisez le bouton « ENREGISTRER » pour passer d'un champ à l'autre au sein d'une fonction. En mode RÉGLAGE, si aucun bouton n'est pressé dans les 5 secondes, l'enregistreur de données revient automatiquement au mode de fonctionnement normal.

- 2. Sd F Pour formater la carte mémoire SD.<br>2. Appuyez sur le bouton ▲ pour sélectionner QUI ou NON. Pour sélectionner QUI, appuyez sur le bouton  $\leftarrow$  Lorsque OUI et ENT s'affichent, appuyez à nouveau sur le bouton  $\leftarrow$ pour formater la carte mémoire et effacer toutes les données existantes. OUI ou NON clignote à l'écran, la mémoire est effacée et la carte formatée.
- 3. dAtE ‐ Pour régler la date et l'heure. Utilisez les boutons ▲ et ▼ pour régler le champ (clignotant) sélectionné. Utilisez le bouton  $\leftarrow$  pour enregistrer la valeur et pour faire défiler les champs disponibles (année, mois, jour, heure, minute, seconde).
- 4. SP‐t ‐ Pour régler le taux d'échantillonnage. Appuyez sur le bouton ▲ pour sélectionner le taux d'échantillonnage de votre choix et appuyez sur la touche Entrée pour enregistrer la sélection. Les sélections disponibles sont : 5, 10, 30, 60, 120, 300, 600 secondes et AUTO. En mode AUTO, les données seront stockées à chaque changement de température supérieur à 10 chiffres.
- 5. bEEP ‐ Permet d'activer/désactiver l'avertisseur sonore. Appuyez sur le bouton ▲ pour sélectionner ACTIVÉ ou DÉSACTIVÉ, appuyez ensuite sur le bouton  $\leftarrow$  pour enregistrer la sélection.
- 6. dEC ‐ Pour définir le signe décimal de la carte SD. Appuyez sur le bouton ▲ pour sélectionner USA (décimale) ou Euro (virgule) et appuyez sur le bouton ← pour enregistrer la sélection.
- 7. rS232 ‐ Pour régler le flux de sortie des données de l'interface RS232. Appuyez sur le bouton ▲ pour sélectionner ACTIVÉ ou DÉSACTIVÉ, appuyez ensuite sur le bouton  $\leftarrow$  pour enregistrer la sélection.
- 8. Rng ‐ Permet de régler la plage de tensionsAppuyez sur le bouton ▲ pour sélectionner la plage 3000 mV ou 300,0 mV, appuyez ensuite sur le bouton  $\leftarrow$  pour enregistrer la sélection.
- 9. ESC Pour quitter le mode de configuration. Appuyez sur la touche RÉGLAGE pour revenir en mode de fonctionnement normal.

#### **Réinitialisation du système**

Si le processeur ne répond pas à la frappe sur le clavier ou si l'écran du mètre semble figé, appuyez sur la touche RÉINITIALISATION située sur le côté gauche de l'enregistreur de données (insérez un trombone ou un objet pointu similaire) pour rétablir le fonctionnement normal du mètre.

#### **Interface RS232**

Pour un transfert de données en continu vers un PC via la prise de sortie RS232, le kit 407001‐USB en option (câble USB et CD de pilotes) ainsi que le logiciel 407001 (disponible gratuitementsur le site www.extech.com) sont requis.

#### **Rétro‐éclairage**

Appuyez sur le bouton (<sup>1</sup>) pour activer le rétro éclairage de l'écran. Le rétro-éclairage s'éteindra automatiquement après 5 secondes.

## *4. Entretien*

#### **Remplacement de la pile**

- 1. Pour remplacer ou installer les piles, desserrez la vis à tête Philips qui maintient le couvercle du compartiment à piles au dos de l'appareil, puis retirez celui‐ci en le soulevant.
- 2. Remplacez les six piles « AAA » (utilisez des piles de qualité, alcalines) en respectant la polarité.
- 3. Remettez en place le couvercle, puis revissez‐le.

**Rappels de sécurité concernant les piles** : Veuillez mettre les piles au rebut de manière responsable ; n'incinérez jamais des piles, car elles risquent d'exploser ou de fuir. Si vous ne comptez pas utiliser l'appareil pendant 60 jours ou plus, retirez la pile et rangez-la séparément. Ne mélangez jamais les types de piles ainsi que des piles neuves et usagées. Installez toujours des piles neuves de même type.

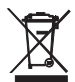

Ne jetez jamais les piles ou batteries rechargeables dans les déchets ménagers. Comme les consommateurs, les utilisateurs sont légalement tenus de prendre les piles usagées au sites de collecte appropriés, le magasin de détail où les piles ont été achetés, ou chaque fois que les piles sont vendus.

Élimination : ne pas disposer de cet instrument dans les déchets ménagers. L'utilisateur est obligé de prendre en fin de vie des périphériques à un point de collecte désigné pour l'élimination des équipements électriques et électroniques.

#### **Nettoyage et rangement**

Essuyez de temps à autre le boîtier à l'aide d'un chiffon humide et d'un détergent doux ; n'utilisez ni abrasifs ni solvants.

Veuillez retirer les piles du mètre si vous ne pensez pas utiliser celui‐ci pendant une longue période.

# *5. Données techniques (à 23 ±5°C)*

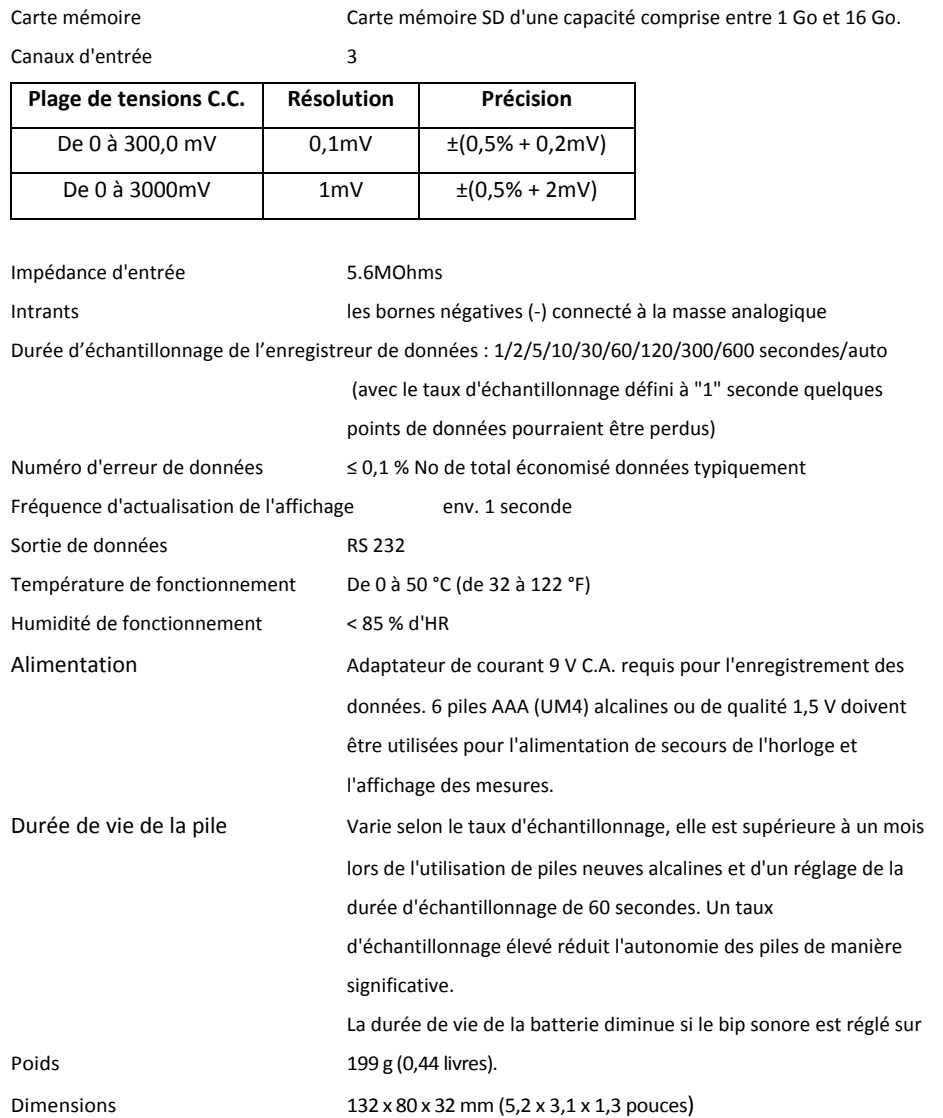

Écran LCD, 60 mm x 50 mm (2,4 x 2,0 pouces) avec rétro éclairage

Remarque : Les tests de caractéristiques ci-dessus ont été effectués sous une puissance de champ RF inférieure *à 3 V/M et une fréquence inférieure à 30 MHz uniquement.*

#### **Copyright** © **2015‐2016 FLIR Systems, Inc.**

Tous droits réservés, y compris la reproduction partielle ou totale sous quelque forme que ce soit

#### **ISO‐9001 Certified**

#### **www.extech.com**